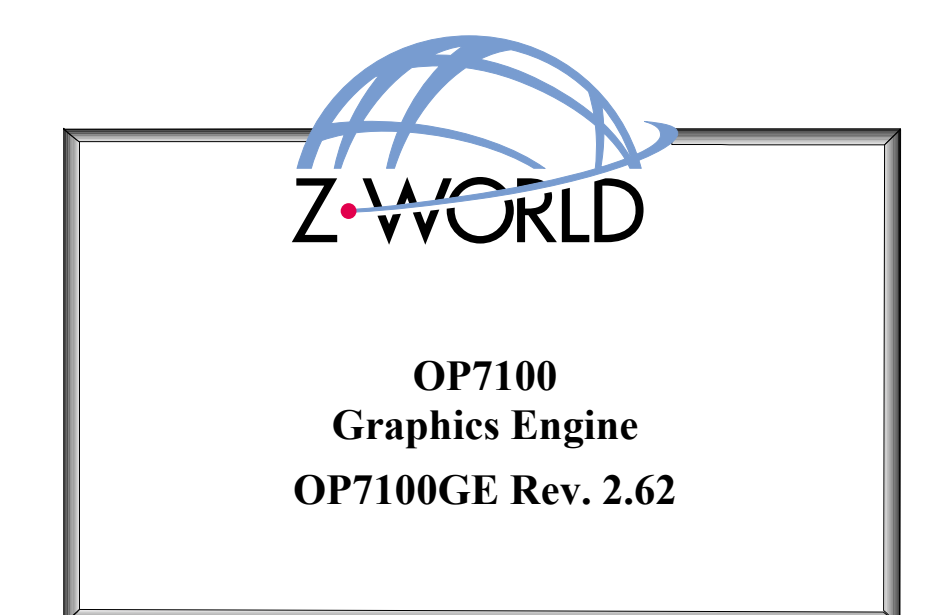

# Table of Contents

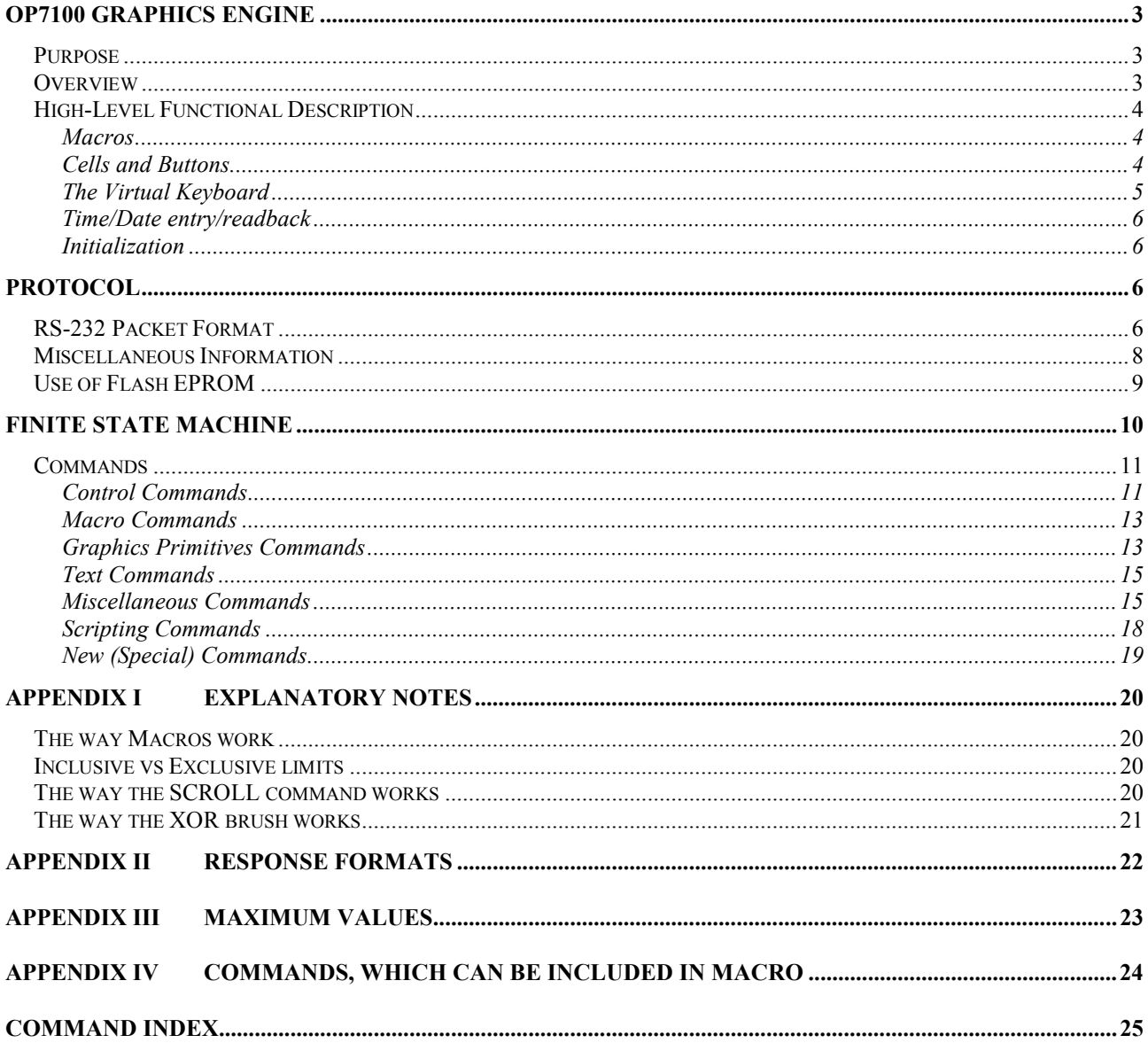

# Table of Figures

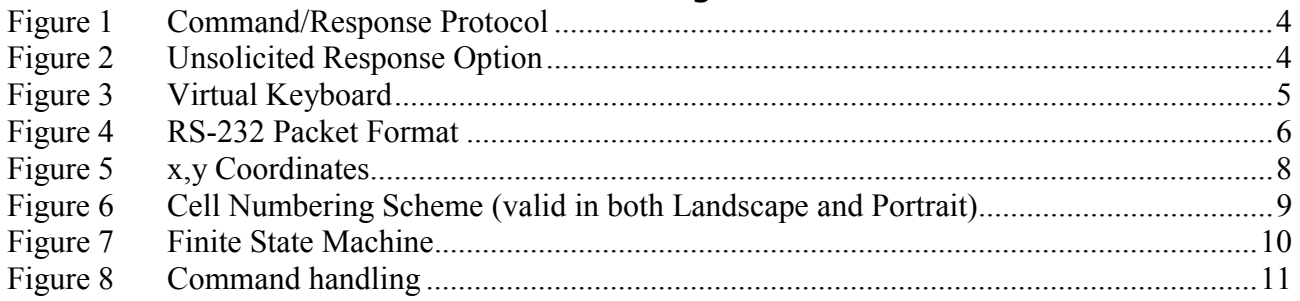

# **OP7100 Graphics Engine**

## *Purpose*

The primary purpose of the OP7100 Graphics Engine is to allow use of an OP7100 controller from another (not necessarily Z-World) controller via RS232 without requiring Dynamic C for further programming of the OP7100. An OP7100 with a well-documented and versatile serial graphics command interpreter is a product that can be useful to people who don't use other Z-World controllers and to those who do.

### *Overview*

Because of the extra memory on the OP7100, a large portion of memory is used for storing bitmaps, fonts and macros, which can be referenced from the remote controller by index numbers. Three default fonts (small, medium, and large) are provided with the OP7100 Graphics Engine.

Macro and button capabilities give the OP7100 Graphics Engine the ability to run user interfaces autonomously. An OP7100 Graphics Engine interface can run independently of the remote controller.

Button hits are detected and sent back to the remote controller in a manner specifiable by the user. A special pop-up, virtual alphanumeric keypad is predefined to facilitate data entry.

## *High-Level Functional Description*

A finite state machine (FSM) runs on the OP7100, which will interpret and execute a command protocol for displaying graphics and text primitives.

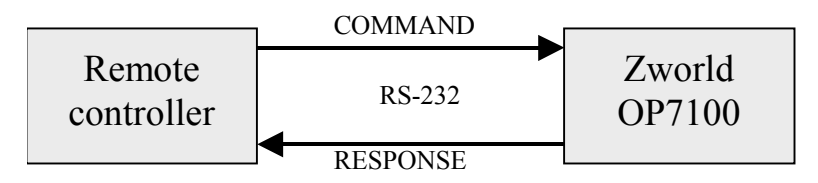

#### *Figure 1 Command/Response Protocol*

Graphics commands are sent from a remote controller using the RS-232 serial protocol. Commands will be ACKed and NAKed. Some commands request data to be sent to the remote; this data is sent in the response.

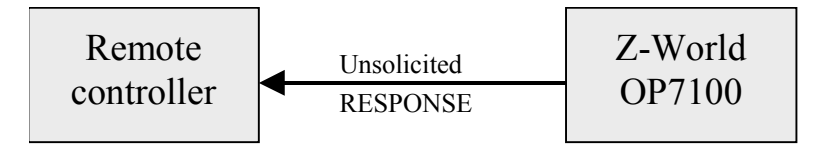

### *Figure 2 Unsolicited Response Option*

An unsolicited response can occur with a key-push if the latter has been set up in this manner.

#### *Macros*

The engine has the ability to define and play macros. Macros are collections of drawing or text commands that can be defined remotely and stored without being drawn. Macros can call other macros and be recursive. Macros can be played in "loop-back" mode, where they are played continuously until a StopMacroLoop command is received or played in a macro. Macros may contain time delays. Complex drawing sequences or whole graphics user interfaces (GUIs) can be played as macros and initiated by single commands from a remote host or initiated locally (for example, by another macro)

### *Cells and Buttons*

The 240 x 320 pixel,  $\frac{1}{4}$  VGA OP7100 LCD supports both graphics and text. The touchscreen divides that area into an 8 x 8 matrix.

- "Cells" are defined as the cells of the  $8 \times 8$  touch-screen matrix and are predefined by the software and hardware. A Cell, when hit while enabled, sends a one-byte message corresponding to its coordinate on the grid (upper-left corner  $= 1$ , next in top row  $= 2$ , etc). Cells are disabled by default, and must be enabled by a command from the Remote.
- Buttons are defined as a collection of one or more neighboring cells arranged in a rectangular pattern. A button must be created by a command from the remote controller. A button, when hit while enabled, sends a pre-defined two-byte message, which was defined when the button was created.

Buttons can be linked to cells and macros. The graphics engine will make sure that no two buttons have the same index, and that only the top button is enabled if buttons overlap. Cells may also be linked to macros and set to send codes to the remote, but putting a button over a cell disables the cell (a touch will be interpreted as a button hit).

#### *The Virtual Keyboard*

The virtual keyboard uses  $8 \times 5 + 3$  keys. It contains 26 letter keys, 10 digit keys, plus caps lock (CAP), clear entry (CE), enter, space, minus, decimal point, and backspace keys. A text entry box echoes typed keys. This is a standard way of entering and sending strings and numeric data. In the command to run the virtual keyboard, the user specifies whether to send the data to the host and whether to remove the keypad on hitting the enter key. The last data entered will always be stored locally and can be retrieved by **SendString, SendTod, SendLongInteger, SendFloat** and **SendByte** commands.

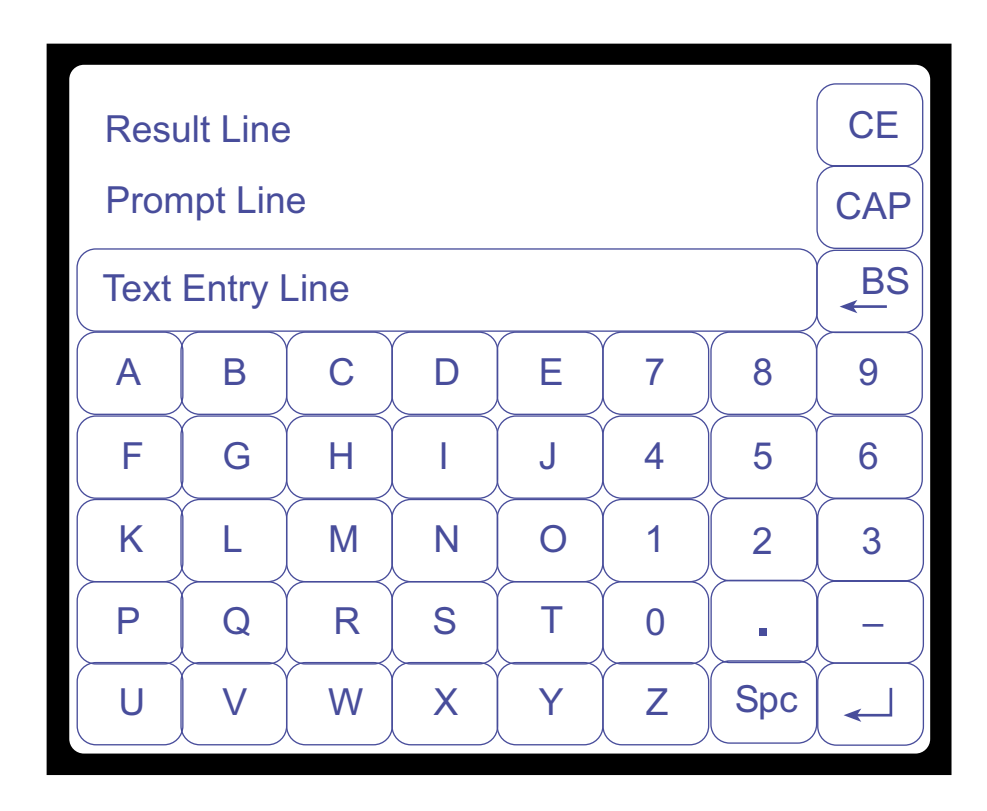

#### *Figure 3 Virtual Keyboard*

The user can also optionally specify:

- Password mode, where all characters typed are echoed as asterisks
- Data type to be entered (float, long integer, string)
- High and low limits
- Prompt line message
- Text Entry line message

If a wrong type or range of data is entered, the unit will (optionally) beep and display an error message on the Result line.

#### *Time/Date entry/readback*

Time/Date (TOD) entry/readback is in the form of a standard Z-World structure

```
struct tm {
    char tm_sec; // 0 – 59
    char tm_min; // 0 – 59
    char tm_hour; // 0 – 23
    char tm_mday; // 1 – 31 (day of the month)
    char tm_mon; // 1 – 12
    char tm_year; // 0 – 150 (1900 – 2050)
    char tm_wday; //0–6 (day of the week, 0 =
    Sunday)
    };
```
The Real-Time Clock resident on the OP7100 is set when TOD is set.

#### *Initialization*

On power up, prior to receiving the  $1<sup>st</sup>$  command from the remote controller, an OP7100 equipped with the Graphics Engine will display the message "Graphics Engine," and the software version and date. User specified fonts and bitmaps are stored in flash EPROM at the time they are downloaded, and automatically restored.

## **Protocol**

Commands are transmitted in packets. Most commands can be transmitted in one packet; some commands (such as font and bitmap data) require continuation packets. Commands and data are binary.

## *RS-232 Packet Format*

Packets are limited to 255 bytes. All packets have the following format:

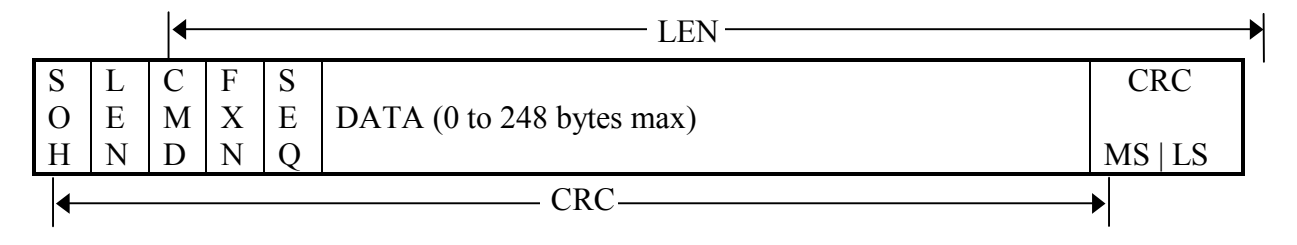

#### *Figure 4 RS-232 Packet Format*

The minimum length of the message is 5 bytes. See "Appendix  $II$  – Response Formats" for typical command-response messages.

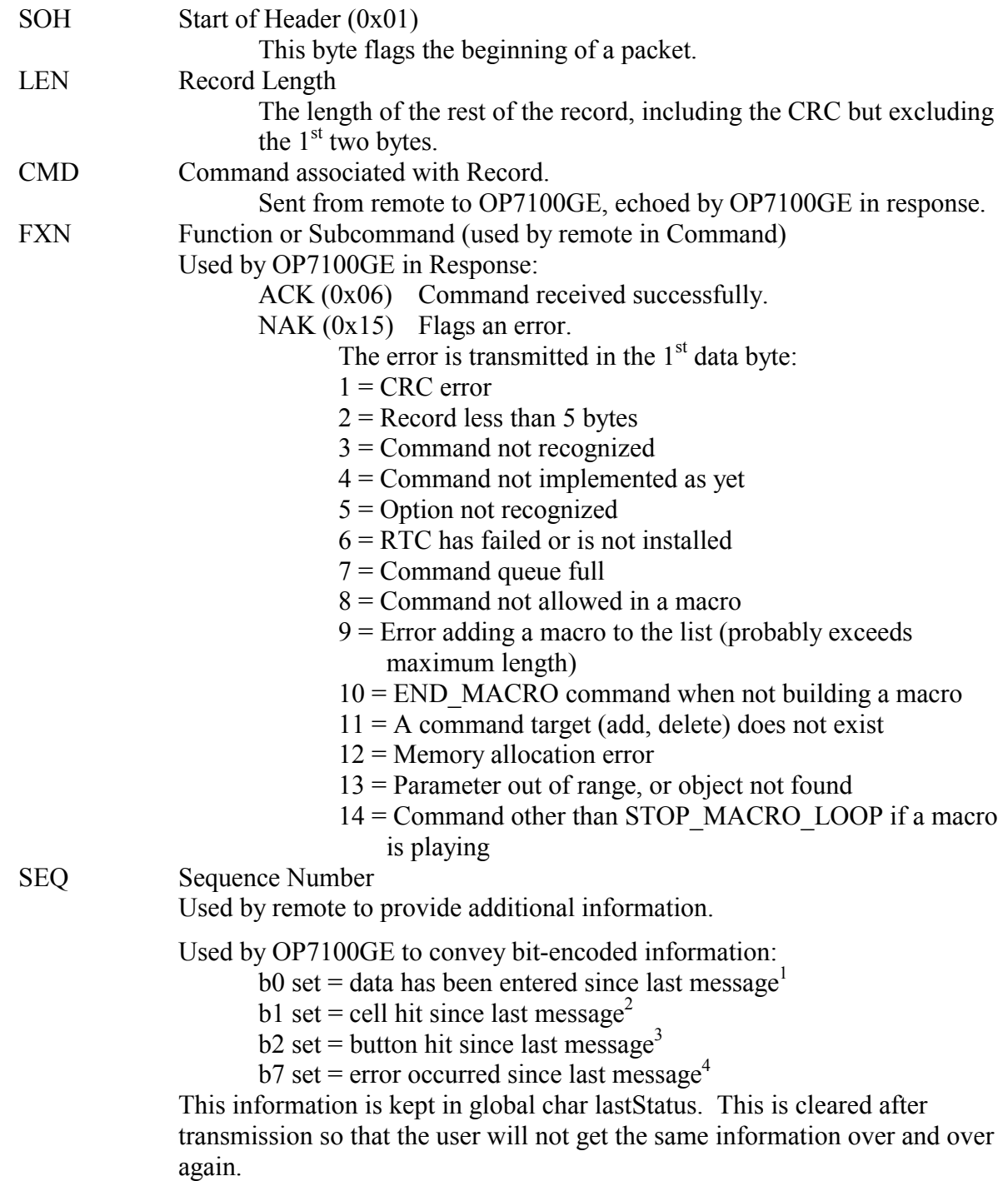

<sup>&</sup>lt;sup>1</sup> Retrieve data with SendString (etc) command.<br>
<sup>2</sup> Retrieve cell push with SendLastPush command.<br>
<sup>3</sup> Retrieve button push with SendLastPush command.<br>
<sup>4</sup> The error is in the 1<sup>st</sup> data byte.

CRC Cyclic Redundancy Check. The 16-bit CRC is at the end of the record and computed for all preceding bytes. The MS CRC comes first at byte [LEN], followed by the LS CRC at byte [LEN+1]. The CRC is the standard Z-World CRC returned by function **getcrc()**.

### *Miscellaneous Information*

- Indexes and identifiers (ID) start with  $1$  (0 is reserved for "no" or "none", or  $\dots$ )
- The sizes of the three standard fonts are:

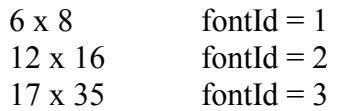

• A coordinate pair takes the form:

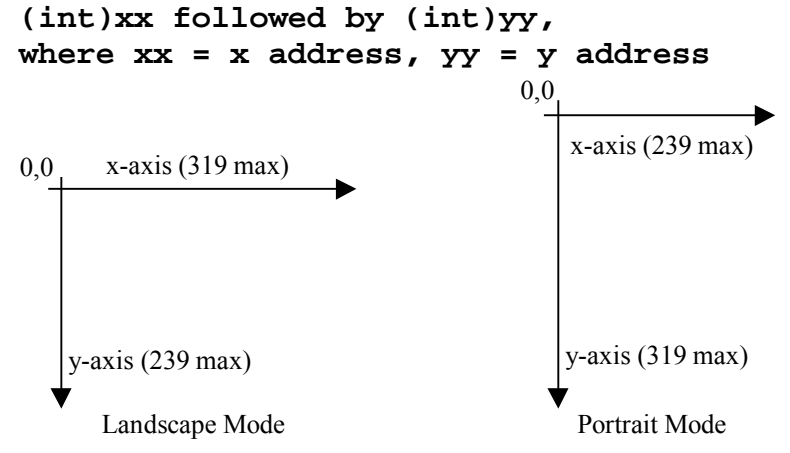

*Figure 5 x,y Coordinates*

| $\mathbf{1}$ | $\overline{2}$ | 3  | 4  | 5  | 6  | 7  | 8  |
|--------------|----------------|----|----|----|----|----|----|
| 9            | 10             | 11 | 12 | 13 | 14 | 15 | 16 |
| 17           | 18             | 19 | 20 | 21 | 22 | 23 | 24 |
| 25           | 26             | 27 | 28 | 29 | 30 | 31 | 32 |
| 33           | 34             | 35 | 36 | 37 | 38 | 39 | 40 |
| 41           | 42             | 43 | 44 | 45 | 46 | 47 | 48 |
| 49           | 50             | 51 | 52 | 53 | 54 | 55 | 56 |
| 57           | 58             | 59 | 60 | 61 | 62 | 63 | 64 |

*Figure 6 Cell Numbering Scheme (valid in both Landscape and Portrait)* 

## *Use of Flash EPROM*

Fonts and bitmaps sent by the user are stored in Flash EPROM, and restored after RESET. The user must issue the SuperReset command to a new board in order to initialize this feature.

*Caution: Use of SuperReset after Fonts and Bitmaps have been stored will clear these items.* 

## **Finite State Machine**

The Graphics Engine's implementation is that of a Finite State Machine (FSM). It is a concurrent task application using Dynamic C's costatement feature and functions from the AASC libraries to buffer incoming commands. Graphics primitives from the OP71HW.LIB library are used for rendering. Linked lists are used to store bitmaps, fonts, saved regions, and Macros. Inter-task communication is implemented with queues and global storage.

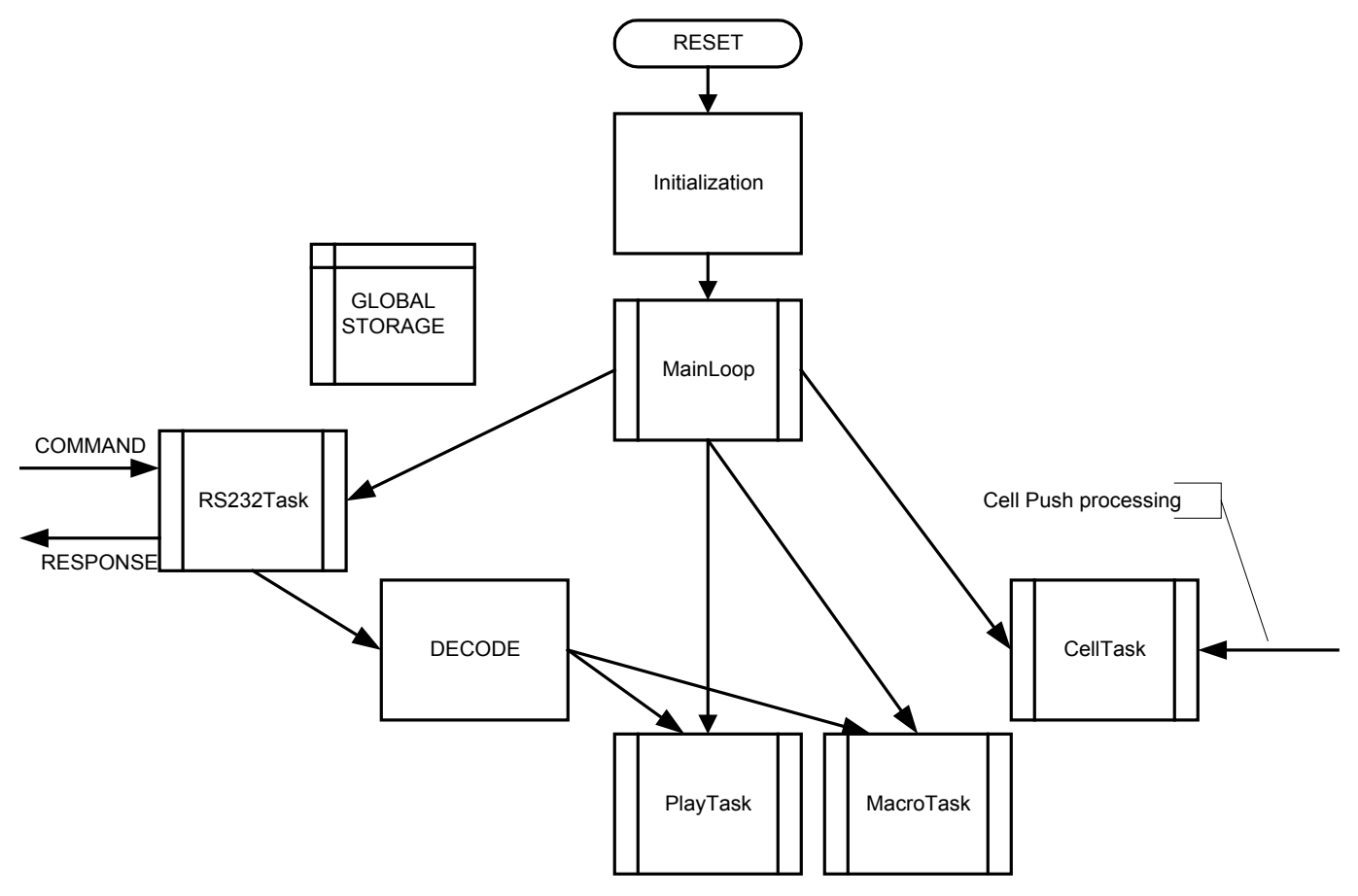

#### *Figure 7 Finite State Machine*

The RS232Task is in charge of receiving the RS-232 packet. It calls the Decode subroutine to partially parse the Command (some of the commands can be executed directly by the task) and passes the information to the PlayTask and/or global storage.

The CellTask is in charge of picking up cell pushes and translating them into button pushes (if necessary).

The PlayTask is in charge of displaying graphics/text command and macros.

The MacroTask is in charge of displaying the macro steps, and to allow the user to queue more than one macro.

## *Commands*

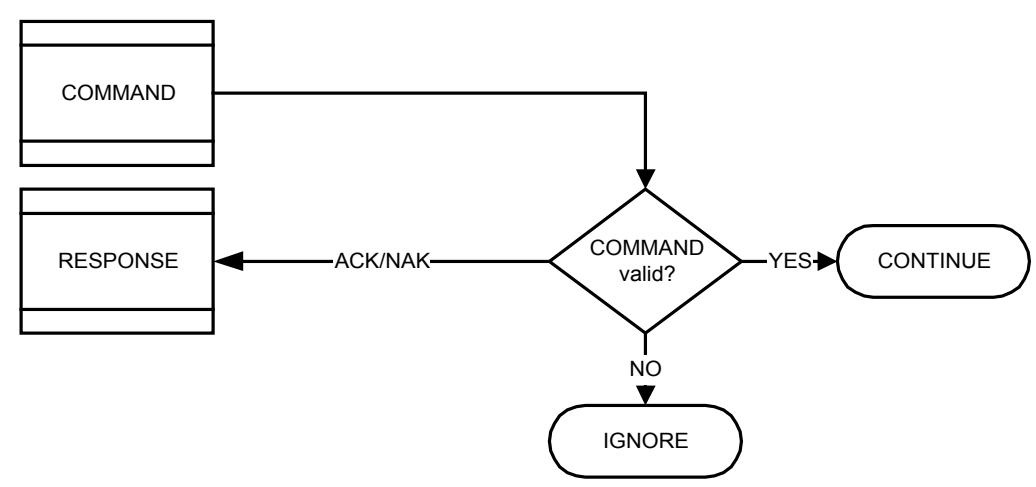

#### *Figure 8 Command handling*

A command is always either ACKed or NAKed. A command is acted on if valid (good CRC, valid parameters), ignored if not.

#### *Control Commands*

In the following table omitted fields are not used (don't care). Commands in *italics* are not implemented.

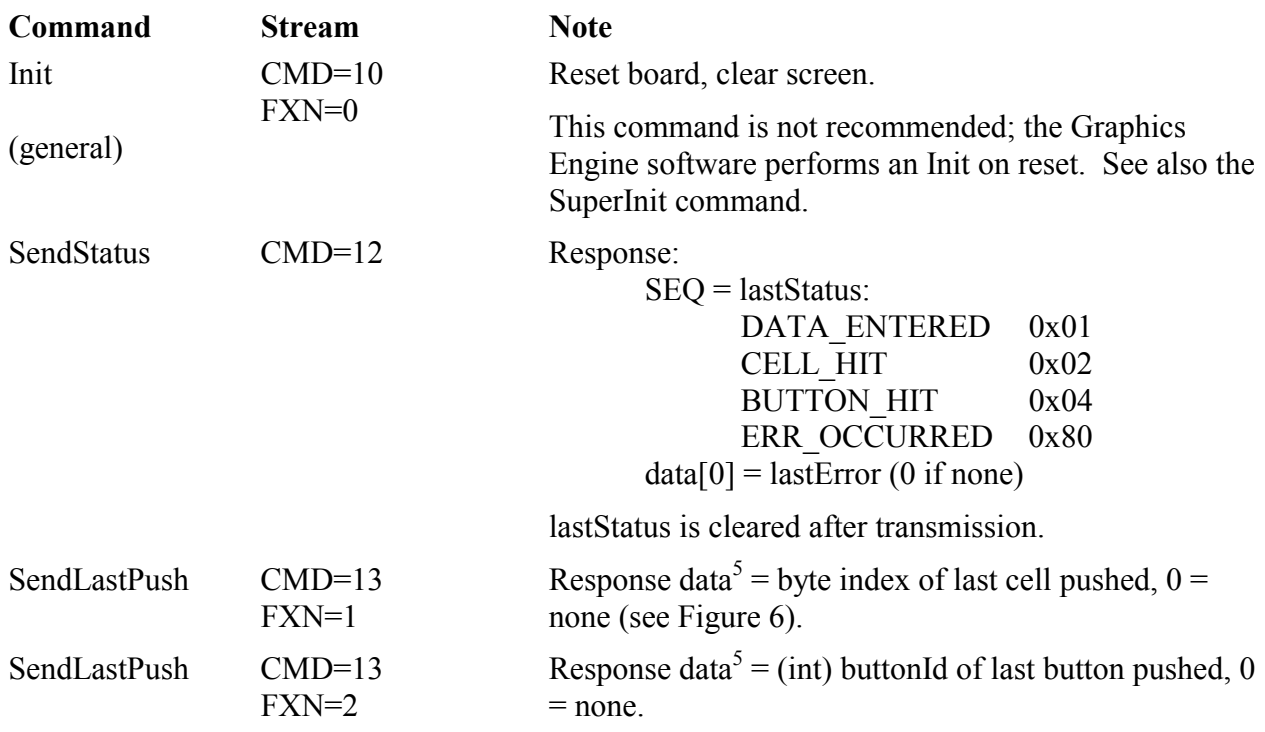

<sup>&</sup>lt;sup>5</sup> Cells and buttons are "one-shot": a code is returned if the item has been pushed; the next inquiry returns a zero.

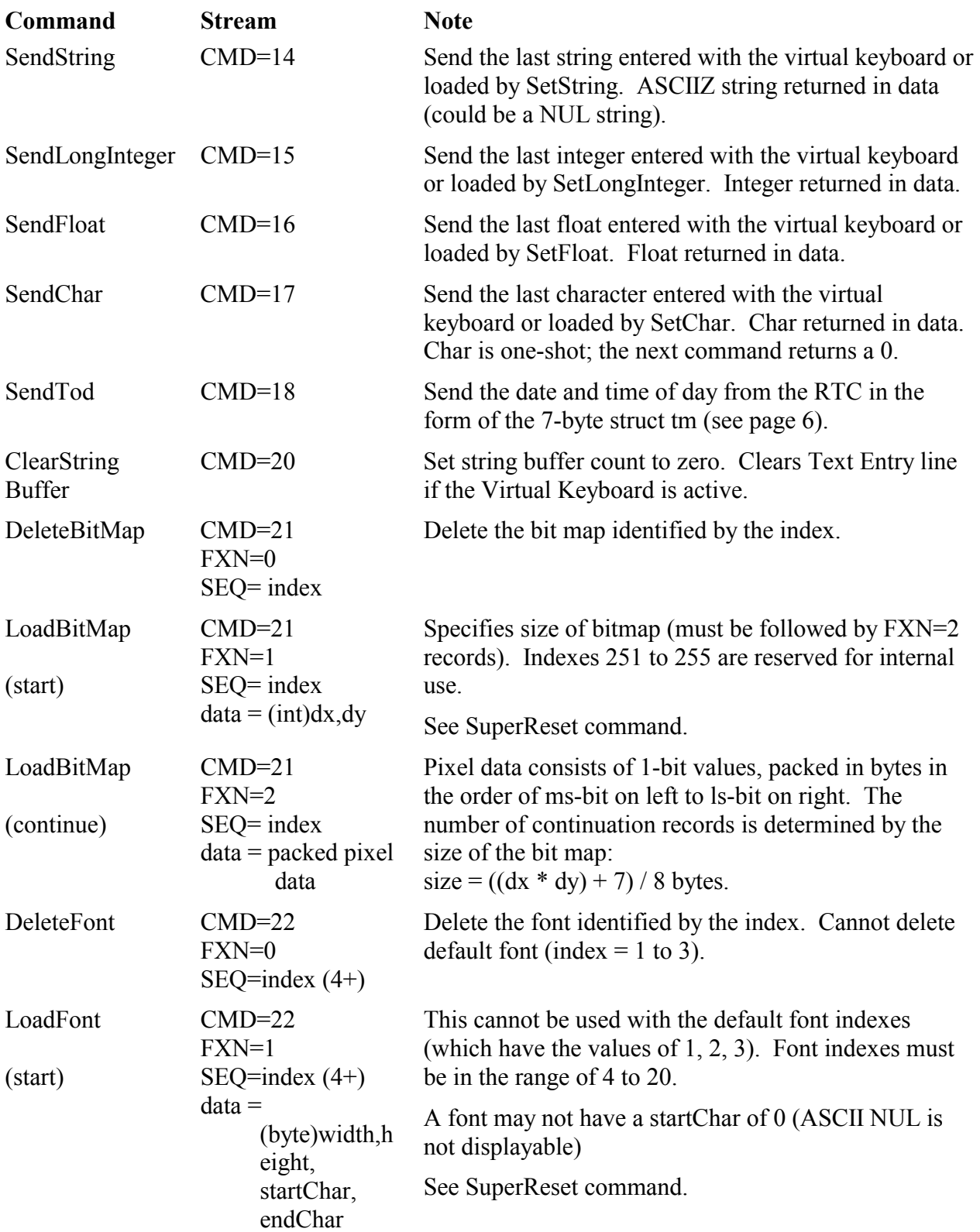

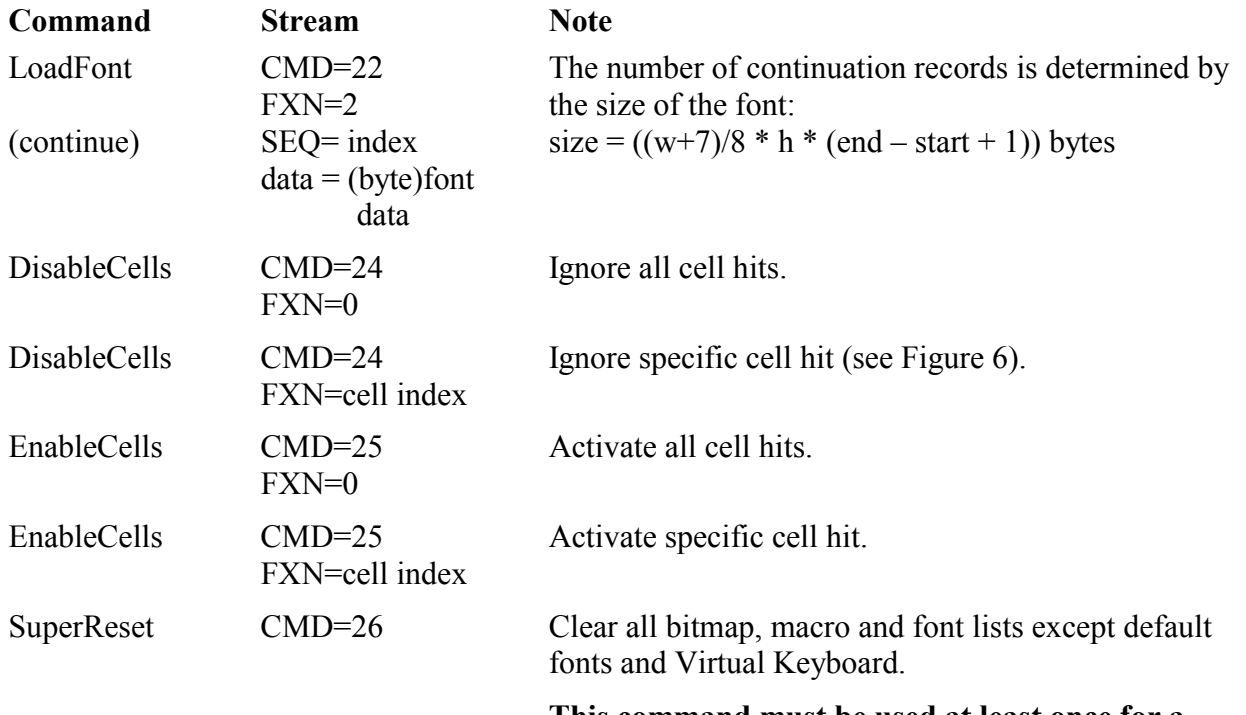

**This command must be used at least once for a board to enable loading of bit maps and fonts.** 

#### *Macro Commands*

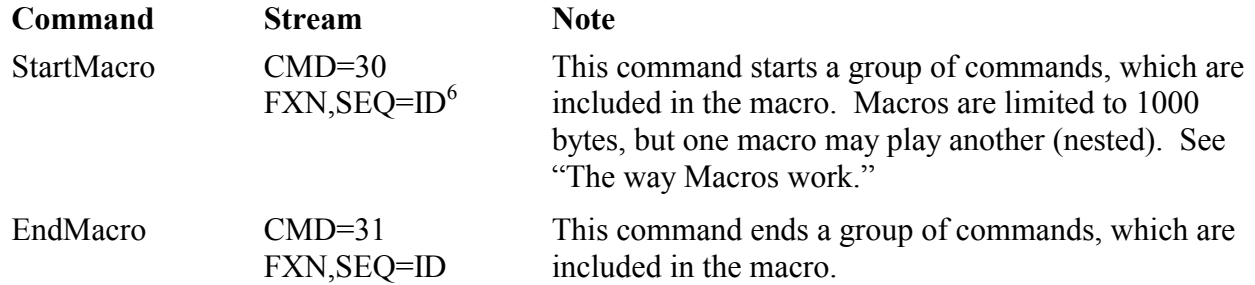

#### *Graphics Primitives Commands*

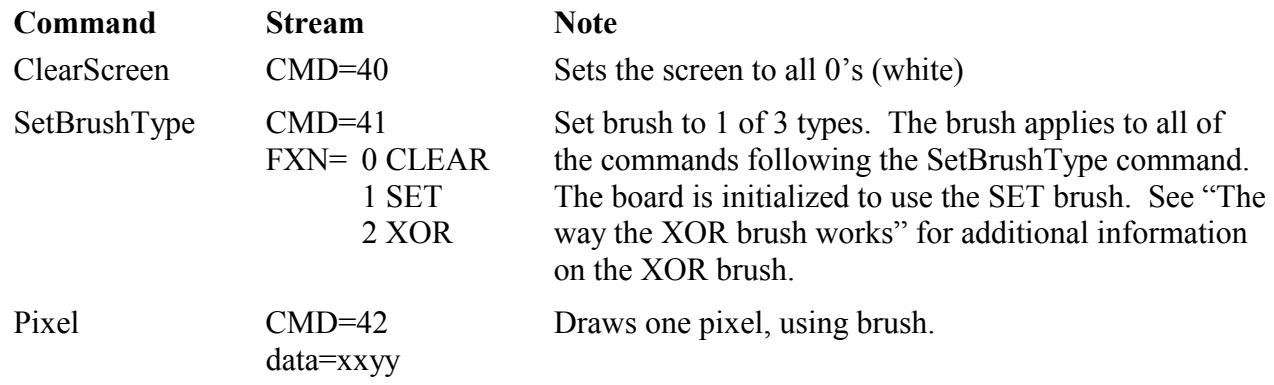

6 The byte pair FXN,SEQ form an integer (in little-endian order) defining the Macro ID.

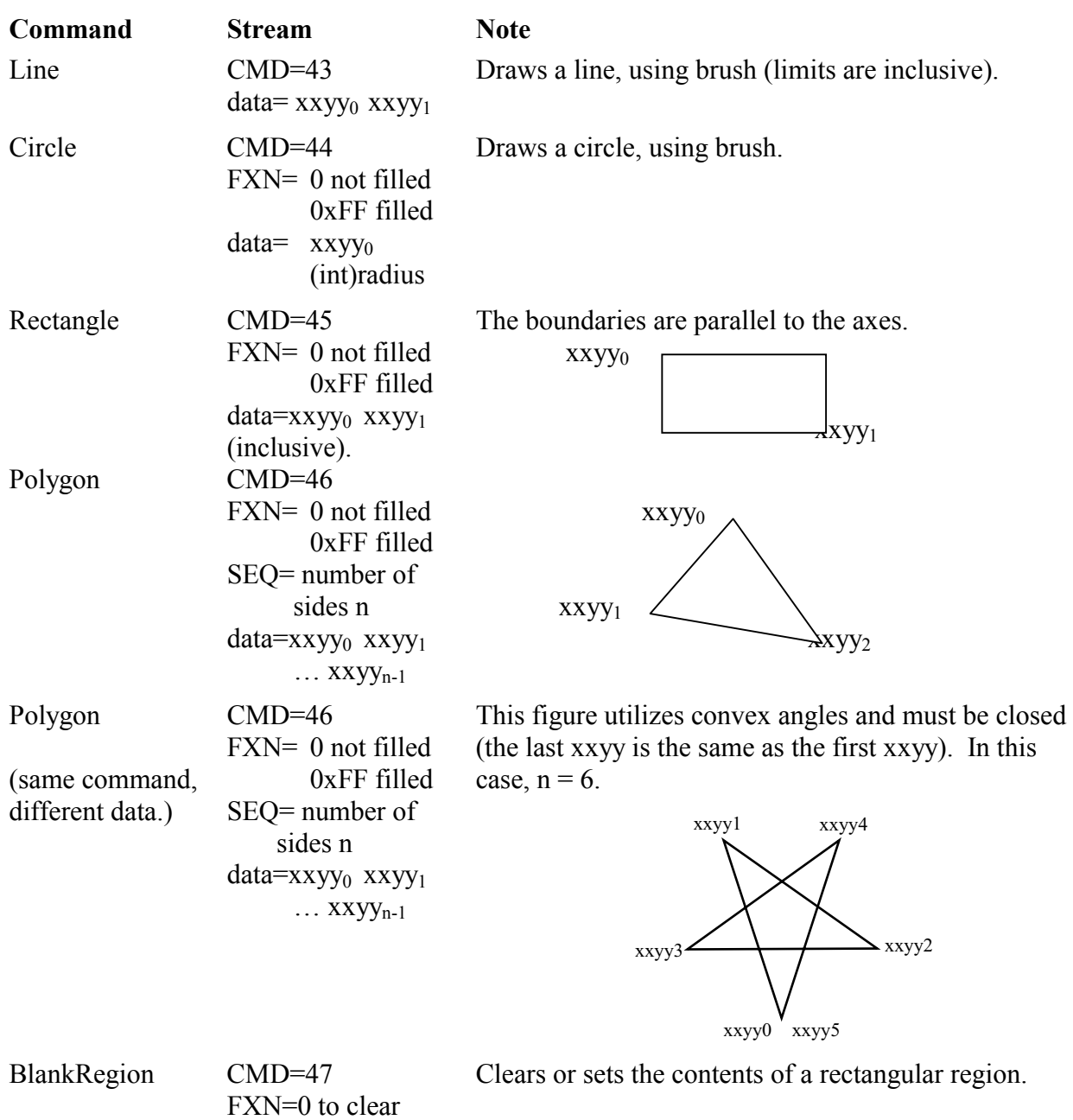

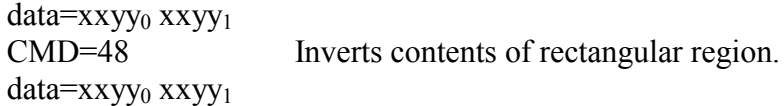

 $FXN=1$  to set

SEQ=index

data=xxyy<sub>0</sub> xxyy<sub>1</sub>

InvertRegion CMD=48

StoreRegion CMD=49

Up to 255 rectangular regions indexed by SEQ can be stored and restored.

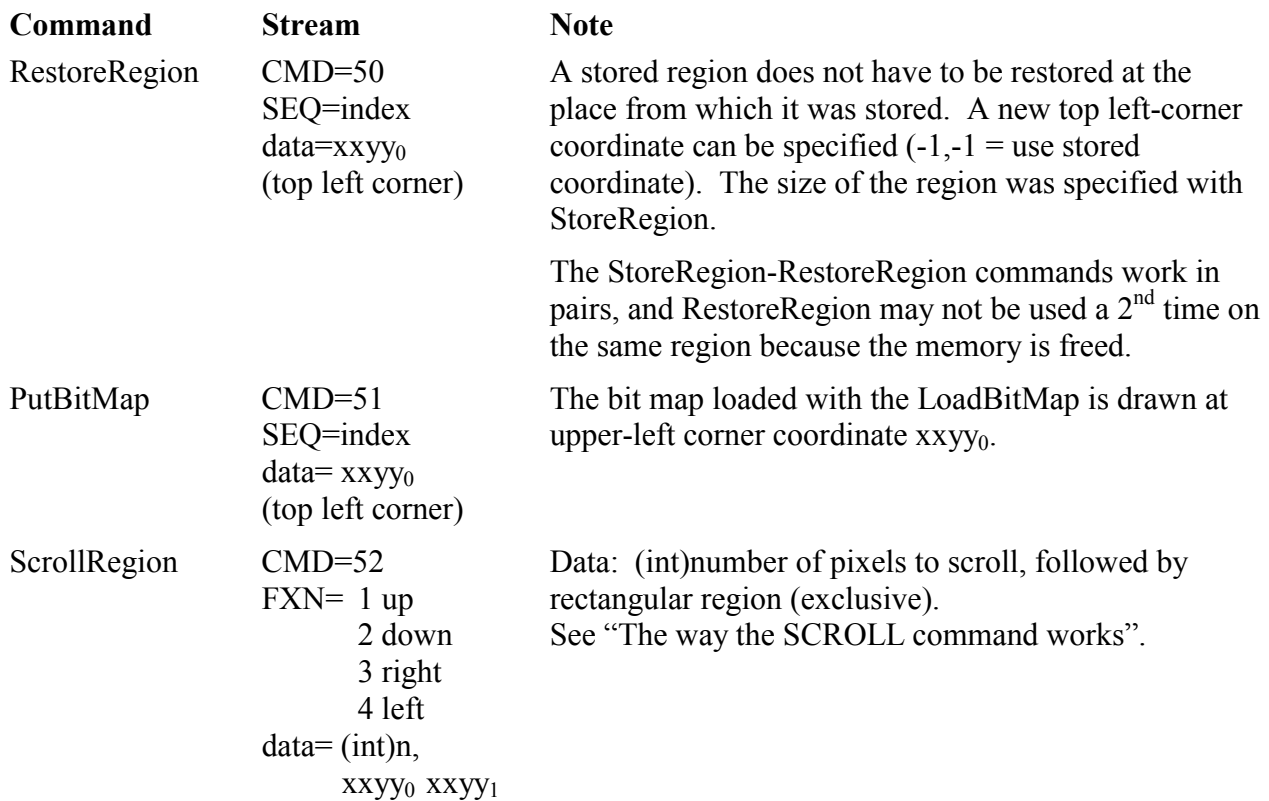

### *Text Commands*

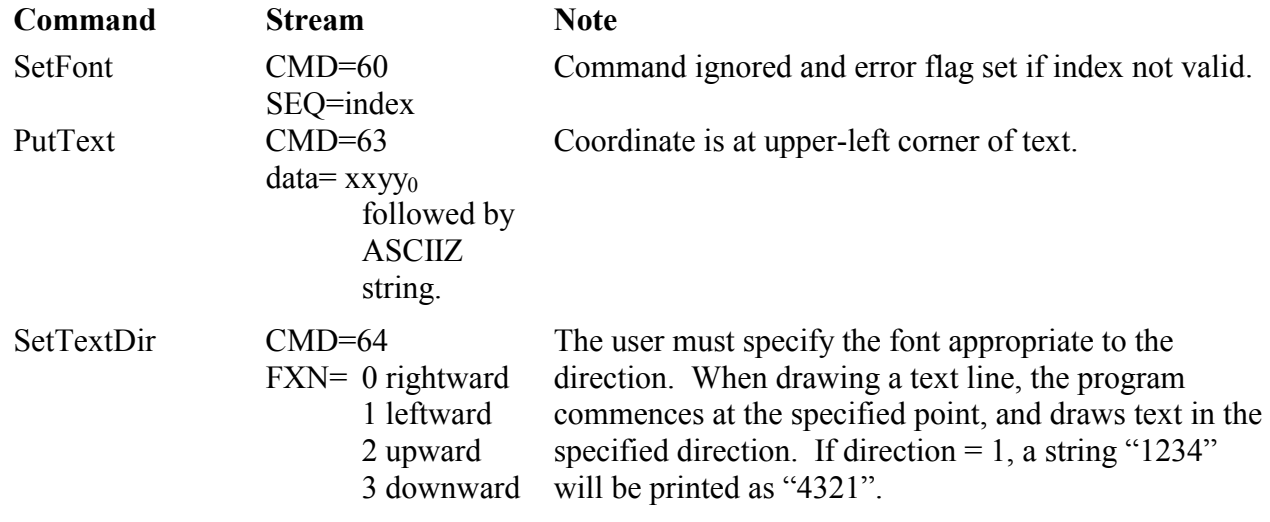

## *Miscellaneous Commands*

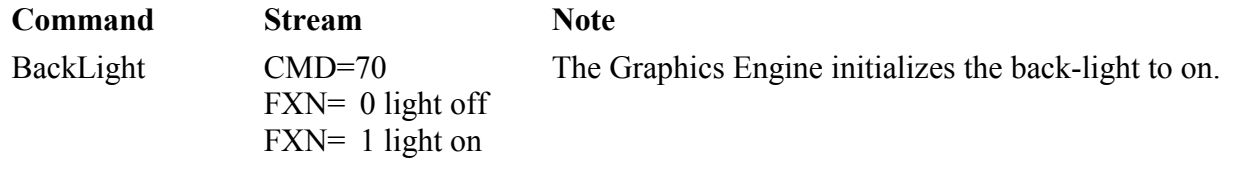

| Command                                                                                                    | <b>Stream</b>                                                          | <b>Note</b>                                                                                                    |
|----------------------------------------------------------------------------------------------------|------------------------------------------------------------------------|----------------------------------------------------------------------------------------------------|
| SetContrast                                                                                                    | $CMD=71$<br>$data = (byte) value$                                      | Contrast values range from 0 to 63. A higher number<br>reduces the contrast.                                                                                                    |
| Beep                                                                                                    | $CMD=72$<br>$data = (int) duration$                                    | $data = duration in milliseconds.$<br>$0 =$ default value (100 msec)                                                                                                    |
| SetCellActive                                                                                                    | $CMD=74$<br>FXN=Cell index<br>data=(byte)flags                         | <b>Flags:</b><br>$b0$ set = Cell-hit sends unsolicited response to host.<br>$b1$ set = Beep on cell-hit.                                                                                                    |
|                                                                                                    |                                                                        | all bits $0 =$ set cell inactive                                                                                                    |
|                                                                                                    |                                                                        | Cells are used internally if the Virtual Keyboard is<br>active.                                                                                                    |
| DefineButton<br>(defines the<br>button but does<br>not display it)<br>A button consists<br>of an integral<br>number of cells,<br>placed on a cell<br>boundary.<br>See Figure 6 for<br>the cell<br>numbering<br>scheme. | $CMD=75$<br>FXN=flags<br>data                                          | <b>Flags:</b><br>$b0$ set = Button-hit sends unsolicited response to host.<br>b1 set = Beep on button-hit.<br>$b2$ set = Frame button<br>b3 set = Rounded corners <sup>7</sup><br>$b4$ set = Invert when button is pushed; normal when<br>button released.<br>$b5$ set = Check box is normally inverted<br>b6 set = Button text follows <sup>8</sup><br>$b7$ set = Button bitmap follows <sup>9</sup><br><b>Data bytes</b> in the following order:<br><i>first two bytes:</i> the buttonId<br><i>next:</i> index of upper left corner cell<br>next: index of lower right corner cell<br><i>next if b7 set:</i> bitmap index<br>next if b6 set: ASCIIZ button text |
| DeleteButton<br>DisplayButton                                                                                                    | $CMD=76$<br>$data=(int)$ buttonId<br>$CMD=77$<br>$data=(int)$ buttonId | <b>Data:</b> the buttonId to be deleted from the button list.<br>The engine saves the area underneath a button when it<br>is displayed, restores it when it is removed. Button is<br>enabled.                                                                                                    |
| <b>RemoveButton</b>                                                                                                    | $CMD=78$<br>$data=(int)$ buttonId                                      | Disables the button and restores the background.<br>Opposite of DisplayButton.                                                                                                    |
| DisableButton                                                                                                    | $CMD=79$<br>$FXN=0$<br>$data=(int)$ buttonId                           | The button is disabled (no changes in display).                                                                                                    |

<sup>&</sup>lt;sup>7</sup> Requires b2 to be set.<br><sup>8</sup> The text is centered in the button, subject to text direction. Include '\n' (line feed) character(s) for multi-line text. If any text line won't fit in the button using the default medium (2) font, it is displayed using the default small (1) font. It is thus possible to mix font sizes in buttons with multi-line text.

<sup>&</sup>lt;sup>9</sup> The bit map is drawn starting at the top-left-hand corner.

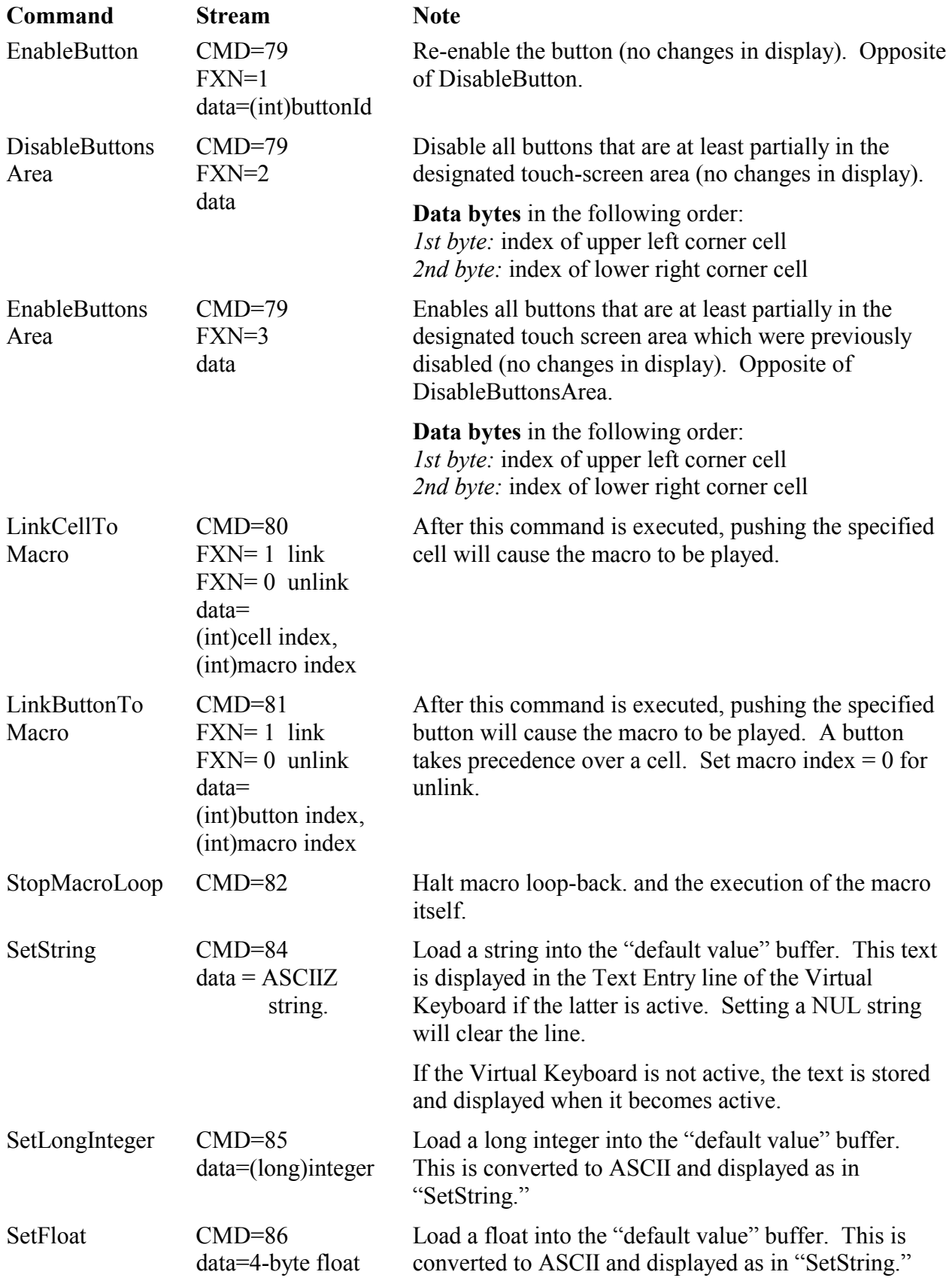

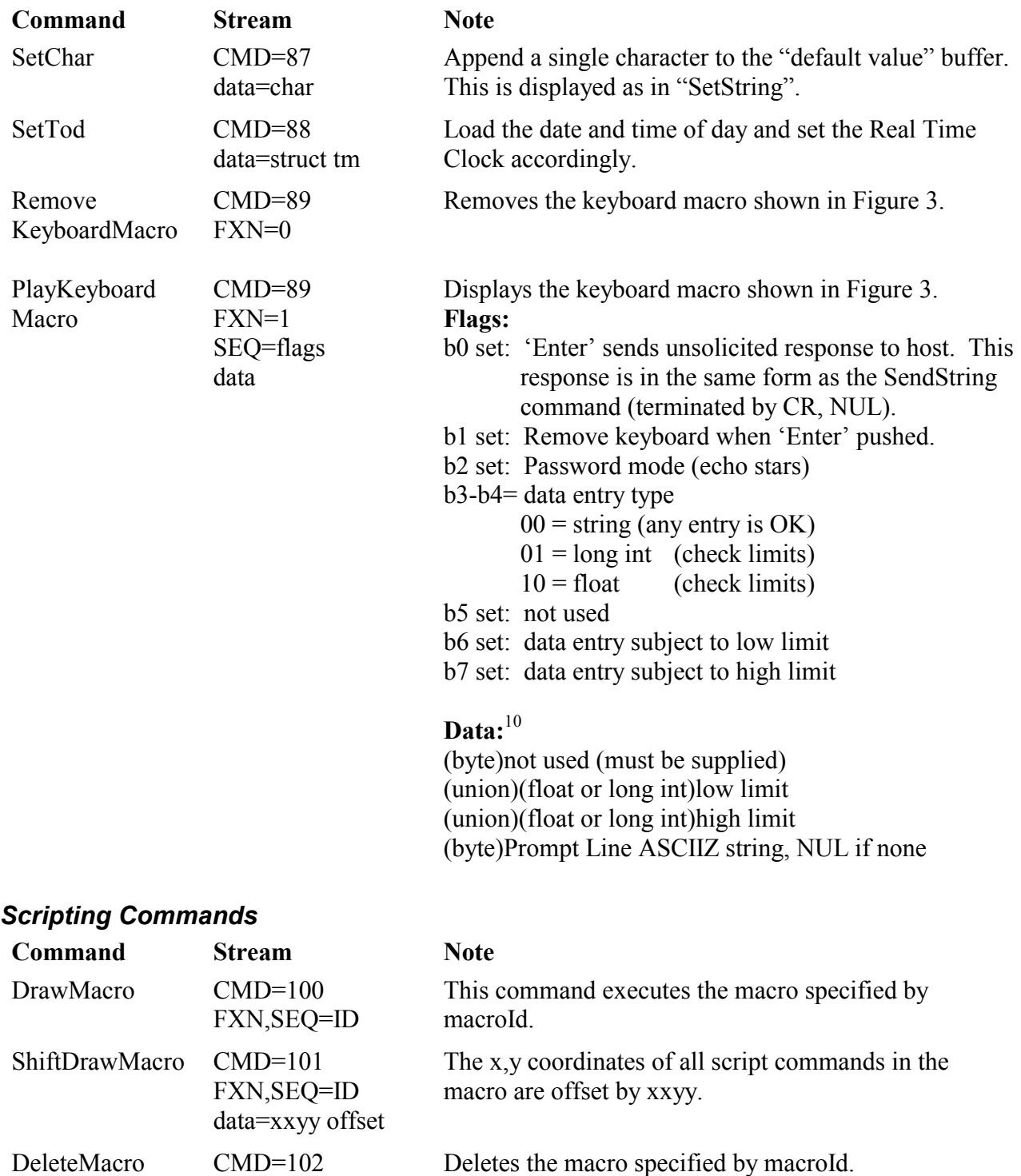

FXN,SEQ=ID

 $\overline{a}$ 

 $10$  Some or all of the data may remain unused. Specify a 0 of appropriate length if not used.

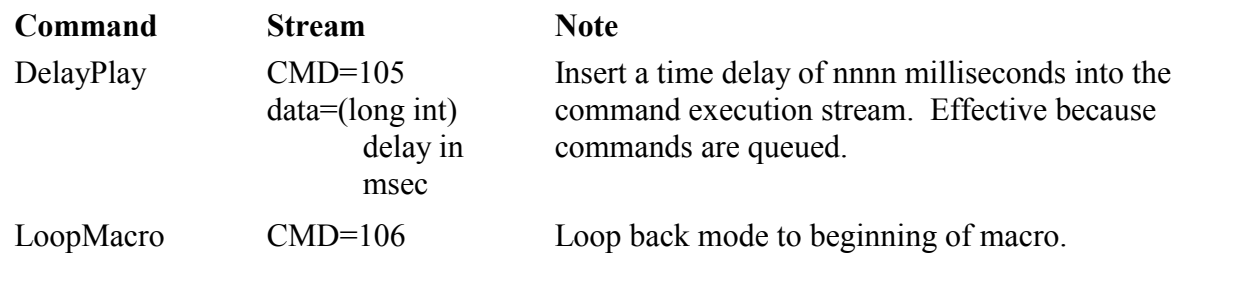

## *New (Special) Commands*

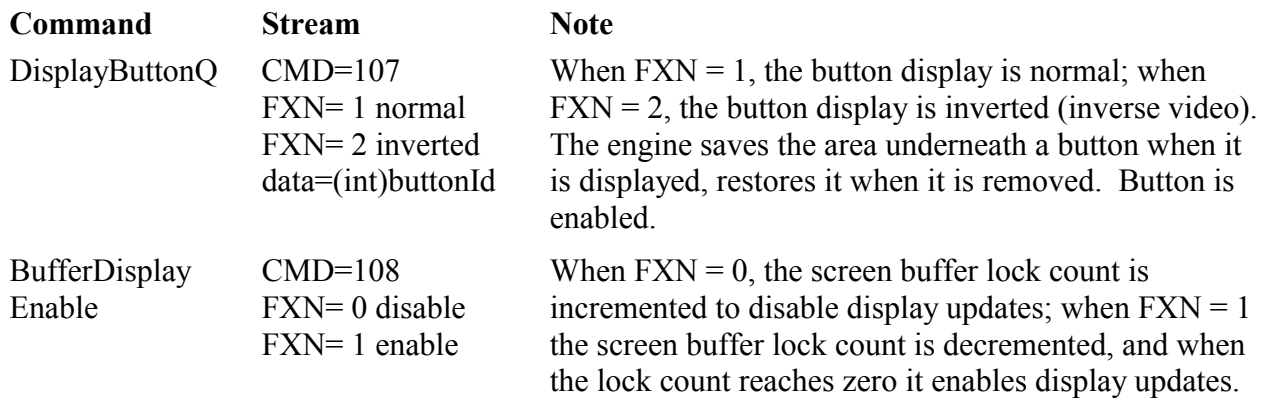

# **Appendix I Explanatory Notes**

## *The way Macros work*

Start the macro with a START\_MACRO command. This command is very simple and all you specify is the command and macroId.

Continue the macro with any command listed in the table in Appendix III. Commands, which are not in the table, are rejected. There is a maximum of 1000 bytes in a macro, including the START\_MACRO and END\_MACRO commands. The software stuffs the commands into the macro it's building and gives an error 9 if storage is exceeded. While checking the length limit, it keeps the space for END\_MACRO in reserve, so that you can issue an END MACRO if you get error 9. Since a macro can be called up from inside a macro, this is not a problem. You can also start all over by issuing a DELETE MACRO.

End the macro with a END\_MACRO command. Anything between the START\_MACRO and END\_MACRO commands is considered to be stuff which goes into the macro

*Caution: Make sure not to use a START\_MACRO without an END\_MACRO.* 

Play the macro with a DRAW MACRO command. If a macro is playing, attempts to send commands other than STOP\_MACRO\_LOOP result in error 14.

## *Inclusive vs Exclusive limits*

Inclusive limits apply if both endpoints are included. For example, in the RECTANGLE command, if  $x0 = 40$ , and  $x1 = 80$ , then the number of columns is 41 (counting the limits).

Exclusive limits apply if the right endpoint is excluded. For example, in the SCROLL REGION command, if  $x0 = 40$ , and  $x1 = 80$ , then the number of columns scrolled is 40 (counting the x0 limit, but not counting the x1 limit).

## *The way the SCROLL command works*

The SCROLL command specifies a rectangular region and the number of pixels to scroll within that region. For example, to scroll a region bounded by  $x0$ ,  $y0$  and  $x1$ ,  $y1$  n pixels to the right

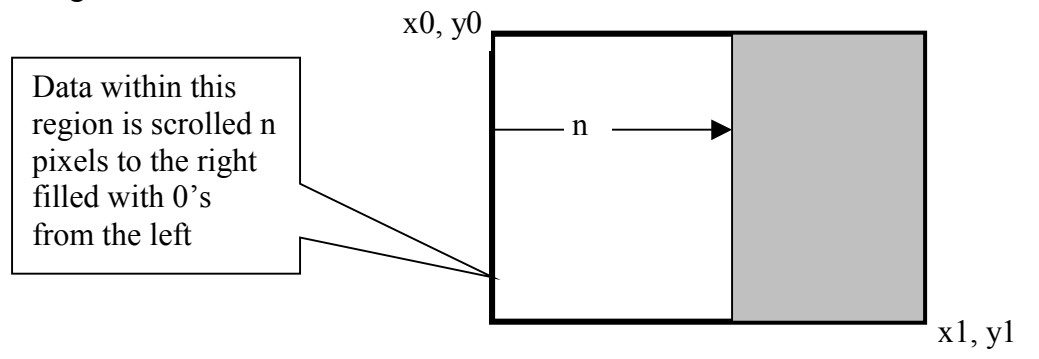

The SCROLL command is restricted to byte-aligned boundaries in the x direction. That is to say, that x0 and the width  $(x1 - x0)$  must be evenly divisible by 8. Limits are inclusive, so a specification of, let's say,  $x0=40$  and  $x1=80$  scrolls 40 bytes from 40 to 79.

## *The way the XOR brush works*

This brush works slightly differently, depending on whether a graphic figure (line, circle, etc) or a bitmap is being drawn. In either case, the exclusive-or algorithm works the following way:

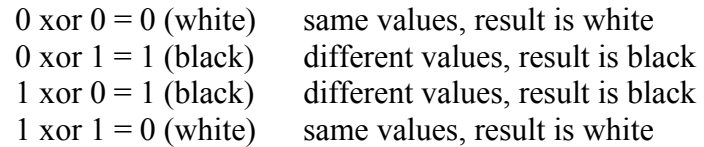

If a graphic figure is being drawn with a SET brush, it is *specified* to be drawn with black  $(pixel = 1)$  at all times regardless of the background (previous contents of the screen). In this case, it will show up if the background is white, but not show up if the background is black.

If a graphic figure is being drawn with an XOR brush, it is pre*sumed* drawn with black  $(pixel = 1)$  and inverts the previous contents of the screen. In this case, it will show up as black if the background is white, and white if the background is black.

If a bitmap is drawn with an XOR brush, then the *contents of the bitmap* are XORed with the previous contents of the screen. Thus, if a bitmap is drawn on top of the same bitmap, it will make the image "disappear", i.e. go all white (0 xor  $0 = 0$ , 1 xor  $1 = 0$ ).

The best way to invert a bitmap is to draw it on top of a previously drawn bitmap that has all 1's (1 xor  $0 = 1$ , 1 xor  $1 = 0$ ).

# **Appendix II Response Formats**

The message returned by OP7100GE in response to a command takes one of several formats:

1. Most commands return 5 bytes. The bytes returned are as follows:

 $LEN = 5$  $CMD = same as$  in command  $FXN = ACK (0x06)$  $SEQ = lastStatus;$ 

2. If there is an error:

 $LEN = 6$  $CMD = same$  $FXN = NAK (0x15)$  $SEQ = 0x80$  (an error occurred)

 $data[0] =$  the error

3. Some commands (SEND\_STRING, etc) return data:

 $LEN = 5 + number of data bytes$ 

 $CMD = same$  $FXN = ACK (0x06)$ SEQ = lastStatus

 $data =$  the data

In any, case, lastStatus is cleared after the response and will be zero at the next response (unless an event happened before then).

# **Appendix III Maximum values**

Maximum (and in some cases minimum) values are imposed on some of the program parameters:

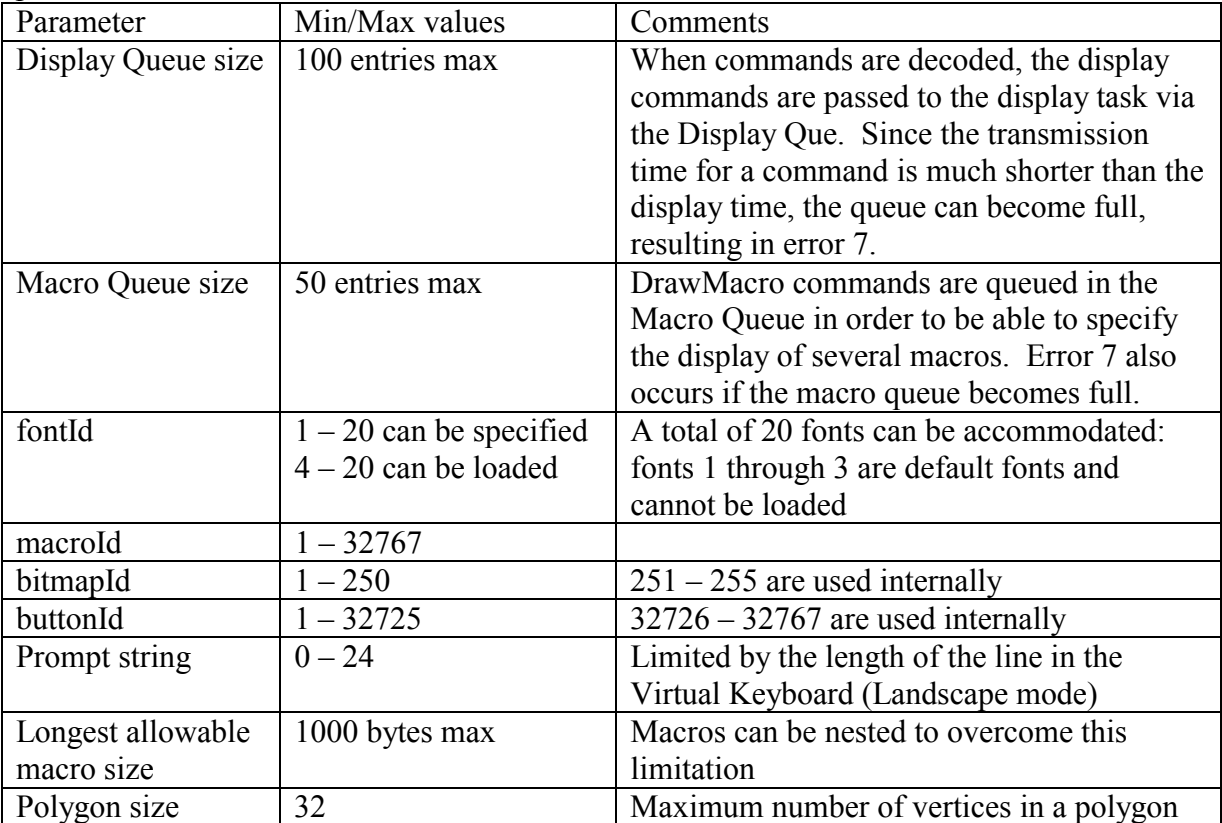

## **Appendix IV Commands, which can be included in macro**

Not all commands can be included in a macro. The following commands are allowed:

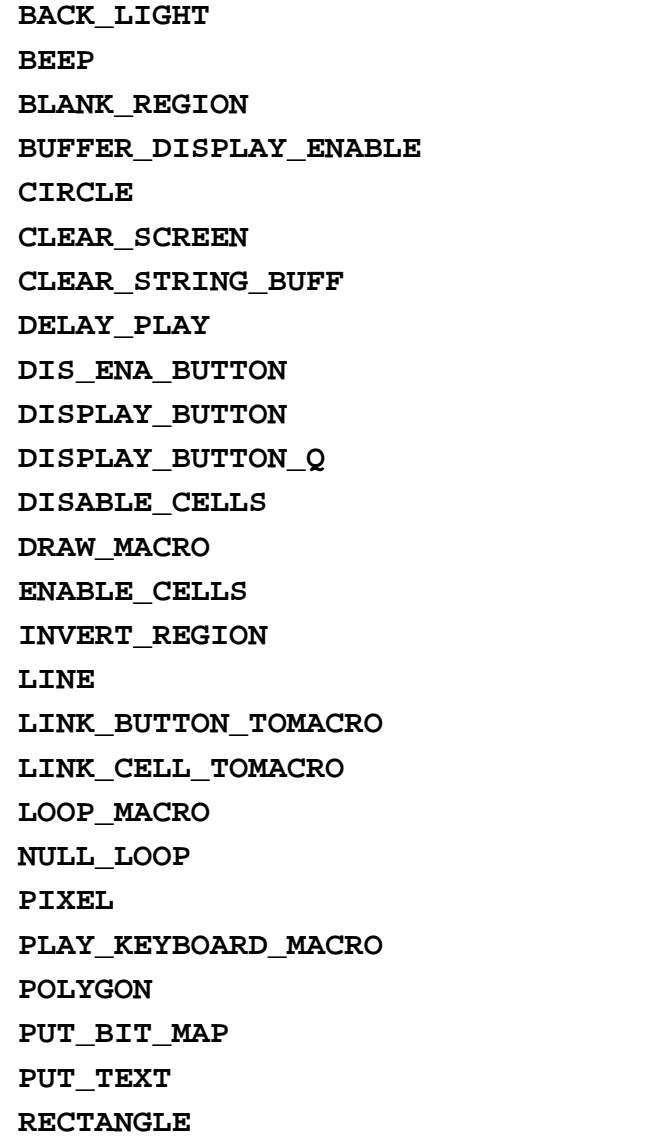

**REMOVE\_BUTTON RESTORE\_REGION SCROLL\_REGION SEND\_CHAR SEND\_FLOAT SEND\_LAST\_PUSH SEND\_LONG\_INT SEND\_STATUS SEND\_STRING SEND\_TOD SET\_BRUSH\_TYPE SET\_CELL\_ACTIVE SET\_CHAR SET\_CONTRAST SET\_CURSOR SET\_CURSOR\_MODE SET\_FLOAT SET\_FONT SET\_LONG\_INTEGER SET\_STRING SET\_TEXT\_DIR SET\_TOD SHIFT\_DRAWMACRO STOP\_MACRO\_LOOP STORE\_REGION**

# **Command Index**

BackLight, 15 Beep, 16 BlankRegion, 14 BufferDisplayEnable, 19 Circle, 14 ClearScreen, 13 ClearStringBuffer, 12 DefineButton, 16 DelayPlay, 19 DeleteBitMap, 12 DeleteButton, 16 DeleteFont, 12 DeleteMacro, 18 DisableButton, 16 DisableButtonsArea, 17 DisableCells, 13 DisplayButton, 16 DisplayButtonQ, 19 DrawMacro, 18 EnableButton, 17 EnableButtonsArea, 17 EnableCells, 13 EndMacro, 13 Init, *11* InvertRegion, 14 Line, 14 LinkButtonToMacro, 17 LinkCellToMacro, 17 LoadBitMap, 12 LoadFont, 12 LoopMacro, 19

Pixel, 13 PlayKeyboardMacro, 18 Polygon, 14 PutBitMap, 15 PutText, 15 Rectangle, 14 RemoveButton, 16 RestoreRegion, 15 ScrollRegion, 15 SendChar, 12 SendFloat, 12 SendLastPush, 11 SendLongInteger, 12 SendStatus, 11 SendString, 12 SendTod, 12 SetBrushType, 13 SetCellActive, 16 SetChar, 18 SetContrast, 16 SetFloat, 17 SetFont, 15 SetLongInteger, 17 SetString, 17 SetTextDir, 15 ShiftDrawMacro, 18 StartMacro, 13 StopMacroLoop, 17 StoreRegion, 14 SuperReset, 13